## **VERINT ENGAGEMENT MANAGEMENT – APPLICATION GUIDE**

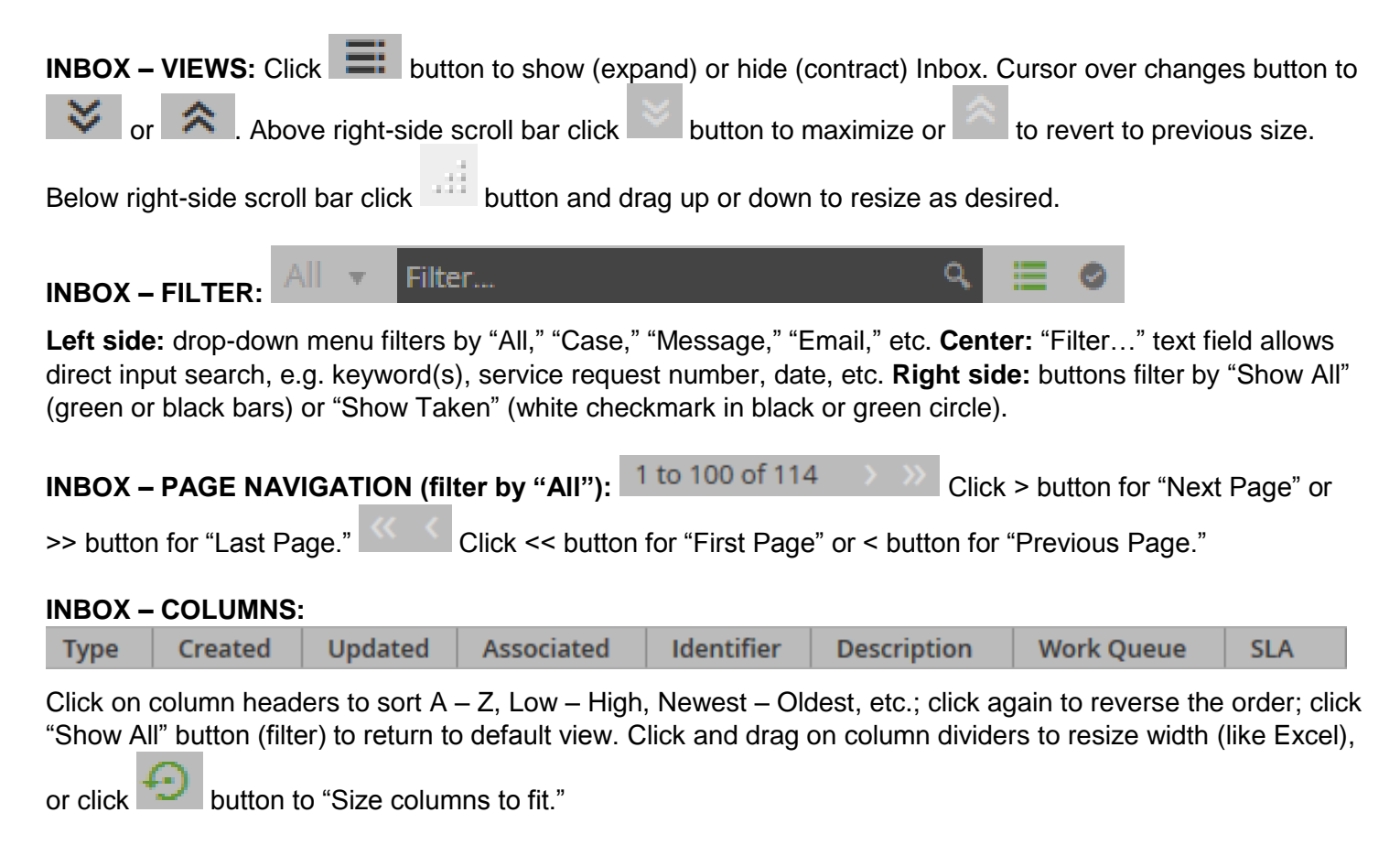

#### **NOTE: Case = Service Request**

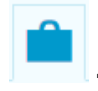

## **– CASES:**

**New Case** link starts the service request creation process; NOTE: most departments will not use this. **Case Search** link opens the "Case Search" interface; search: Case Ref (by service request number); Created After and/or Created Before (by date); Status (by All Cases, Open Cases, Closed Cases); Allocated to Queue or User (by drop-down menus); etc.

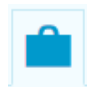

## **– HANDLE CASES: (all links provide "Export" options, e.g. Excel, PDF, etc.)**

**My Cases** link shows all cases you have ownership of.

**Organize** link shows all cases you have ownership of and allows for various actions on multiple cases. **Create Detailed View** link allows for opening case(s) in a summary view in a separate browser tab.

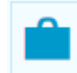

## **– ORGANIZE: (all links provide "Export" options, e.g. Excel, PDF, etc.)**

**Take Cases** link shows all cases that a user can take ownership of; can take one or more at a time. **Open Cases** link shows all open cases, regardless of whether a user has taken ownership of them. **Available Cases** link shows all cases that a user can take ownership of; can view one case at a time. **Organize All Cases** link allows for various actions on one or more cases; "Next" button goes to the "Case Search" interface for selection of case(s).

### **VIEWING AN INDIVIDUAL CASE**

#### **CASE – HANDLING:**

Add Note Take Update

Close

Respond via

**NOTE:** available buttons and associated options are determined by assigned user permissions and may vary based on department processes.

**Take:** "locks" the case to the specific user and removes it from the "Take Cases" and "Available Cases" lists. **Update:** interface provides the ability to change case parameters, title, description, etc.

**Add Note:** allows the user to add a note to the case and attach a file.

**Close:** interface allows for adding a "Title" and "Description" before closing a case.

**Respond via:**

- **Email:** respond to customer via Email; can be sent using an existing Email template or free-form; can attach a file from an existing attachment template or other file source.
- **Letter:** respond to customer via a letter.

## **More Actions: (depending on user permissions)**

- **Add Eform:** adds an Eform to a case; NOTE: most cases will already have an associated Eform.
- **Create Link:** links two cases together with an appropriate "Link Type."
- **Reallocate:** allows the user to reallocate a case to another work queue or user, and include "Title" and "Description."
- **Release:** releases the case back to the work queue it was taken from.

# Ω

**– SEARCH: (all links provide "Create New" option for "Organization" or "Individual") Search Individuals** link allows for various search parameters, e.g. Name, Phone, Address, etc. **Search Organizations** link allows for various search parameters, e.g. Name, Phone, Email, etc. **Search Properties** link allows for various search parameters, e.g. Street Number, Street Name, Point of

#### Interest, etc.

**Search Streets** link allows for various search parameters, e.g. Street Name, Town/City, State

## Q **– CREATE:**

**Create individual** link allows for creation of an "Individual" record, including Name, Address, Email, Phone Number, Affiliation, etc.

**Create Organization** link allows for creation of an "Organization" record, including Name, Industry Classification, Address, Affiliation, Email, Phone Number, etc.

## **Please refer to the VERINT ENGAGEMENT MANAGEMENT – USER GUIDE for information and basic instructions on logging in to the application, taking and handling cases, etc.**

**Case Attributes:** a case (or service request) may contain one or more of the following, and each will have a date and time stamp:

- **Eform:** the electronic form containing the data for the service request.
- **Events:** may include case creation, case closure, case reallocation, case updated, etc.
- **Interactions:** the record of interactions with the customer, e.g. customer called, email sent out, etc.
- **Notes:** added to the case to document pertinent information, actions taken to handle the case, automated processes, etc.